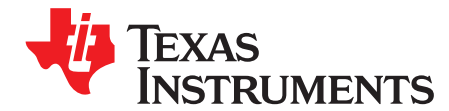

# **TRF7970A Reference Firmware Description**

Josh Wyatt, Kostas Aslanidis, Andre Frantzke, Peter Reiser ........................ Texas Instruments Embedded RF

#### **ABSTRACT**

This application report describes the firmware implemented in the MSP430F2370 for use with the Texas Instruments TRF7970A evaluation module (EVM), a multiple-standard fully integrated 13.56-MHz radio frequency identification (RFID) analog front end and data framing reader system. This reference firmware was developed using the Code Composer Studio version 4.2.1.00004 and can be also used with IAR Embedded Workbench for MSP430.

This document is designed for use by customers who may or may not be experienced with firmware development for RFID devices and who want to understand the reference firmware and/or develop their own firmware for the TRF7970A. This application report should be used in conjunction with the relevant ISO or device specific standard/specification (ISO/IEC 15693, ISO/IEC 14443A, ISO/IEC 14443B) that specifies the protocol, specific commands, and other parameters required for communication between the transponder and the reader.

Application collateral and source code described in this application report can be downloaded from the TRF7970AEVM page ([http://focus.ti.com/docs/toolsw/folders/print/trf7970aevm.html\)](http://focus.ti.com/docs/toolsw/folders/print/trf7970aevm.html).

#### **Contents**

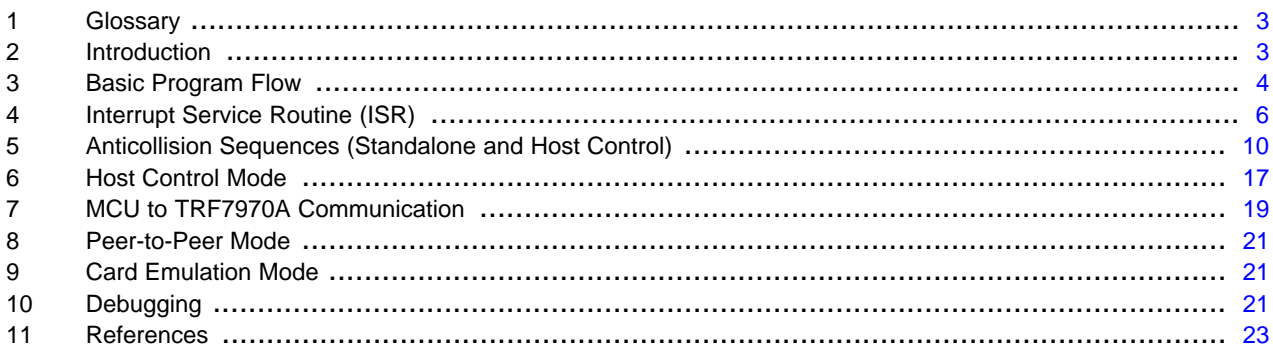

#### **List of Figures**

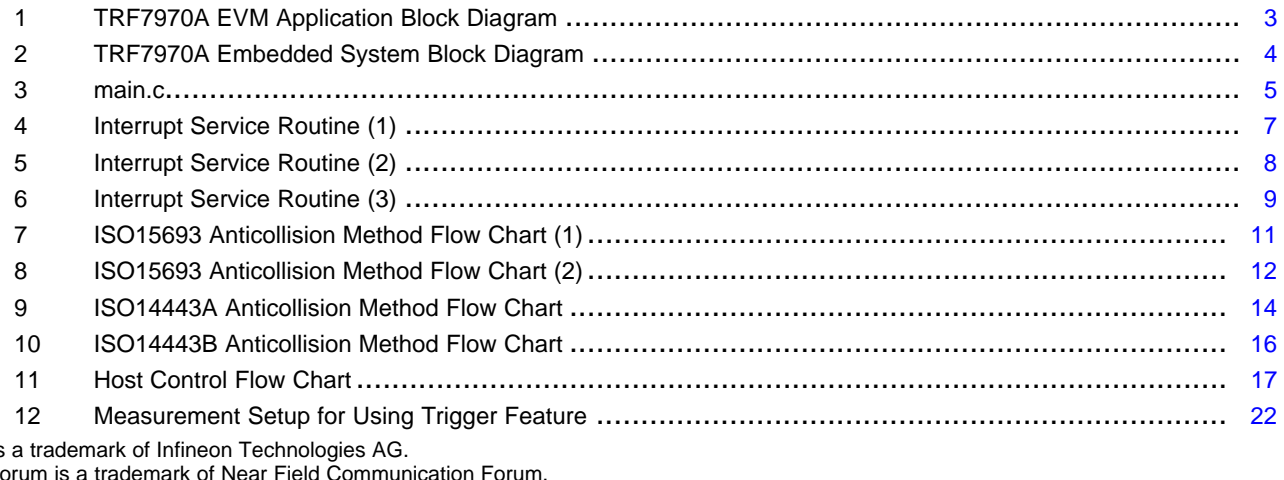

my-d is<br>NFC F NFC Forum is a trademark of Near Field Communication Forum. All other trademarks are the property of their respective owners.

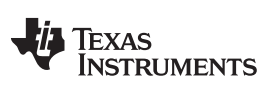

#### [www.ti.com](http://www.ti.com)

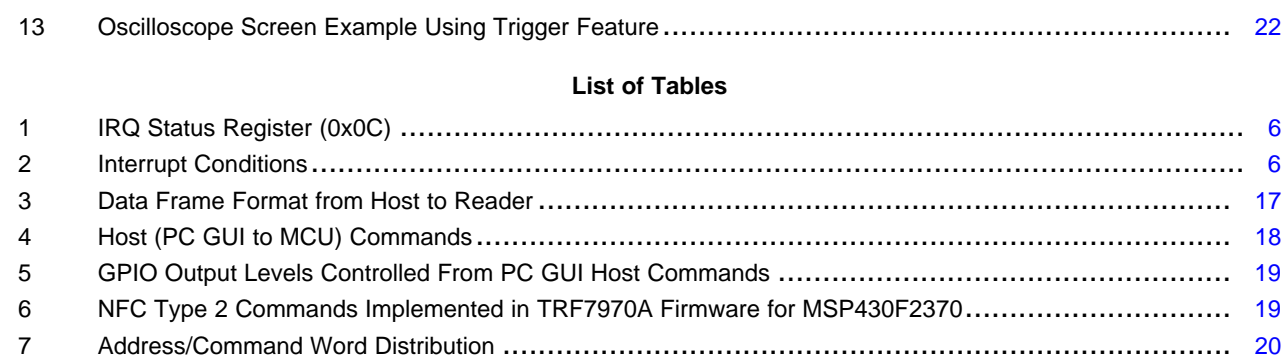

 NFC Modes for Peer to Peer ............................................................................................ [21](#page-20-3) Displayed Interrupt Events in Debug Mode ............................................................................ [21](#page-20-4)

#### [www.ti.com](http://www.ti.com) Glossary

### <span id="page-2-0"></span>**1 Glossary**

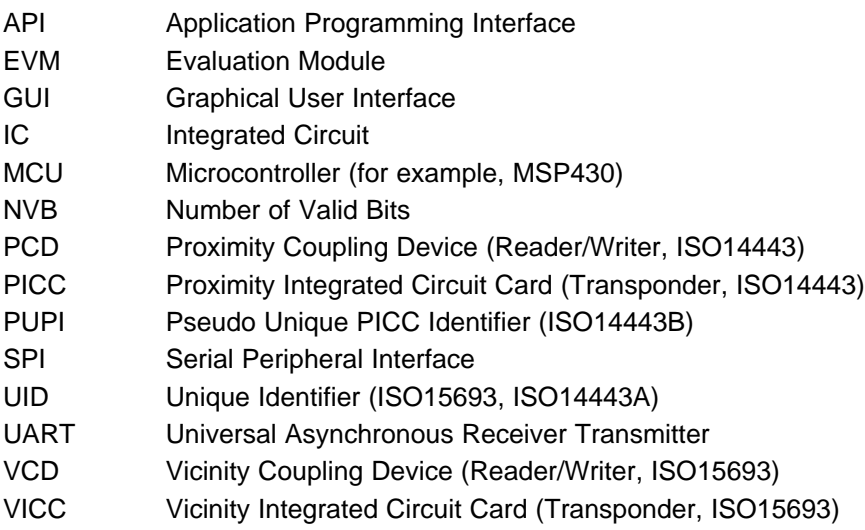

# <span id="page-2-1"></span>**2 Introduction**

The TRF7970A is an integrated analog front end and data framing system for a 13.56-MHz RFID or NFC Forum™ system. Built-in programming options make it suitable for a wide range of applications both in proximity/vicinity RFID and NFC Forum systems. The mode is configured by selecting the desired protocol/mode in the control registers. Direct access to all control registers allows fine tuning of various reader parameters as needed.

The TRF7970A can be interfaced to an MCU such as the MSP430F2370 through a parallel 10-pin interface (I/O\_0 to I/O\_7, IRQ, and Data Clock) or a 4 or 5-wire SPI (serial), using MISO, MOSI, DATA CLK, IRQ and optionally Slave Select, as shown in [Figure](#page-2-2) 1. The MCU is the master device and initiates all communication with the TRF7970A IC. The anticollision procedures (as described in ISO standards 14443A, 14443B, and 15693) are implemented in the MCU firmware to help the reader detect and communicate with one PICC/VICC among several PICCs/VICCs. The MCU is also used for communication (directly or through a UART IC) to a higher-level host station, which could be, for example, an embedded real-time operating system (RTOS) or a personal computer also via the UART interface (for example, RS232, USB VCP, or USB). The user can send the desired commands directly to the TRF7970A (if fully embedded) or to the controlling MCU using a GUI or terminal program. The MCU interprets the data received and sends appropriate commands to the TRF7970A. The TRF7970A also has the additional features of having improved ISO14443A handling via register settings in 0x10 and 0x11.

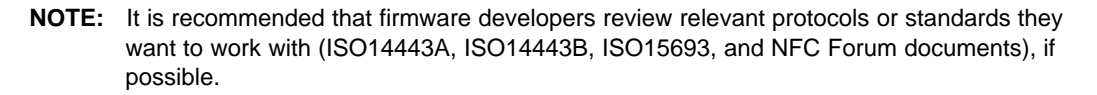

<span id="page-2-2"></span>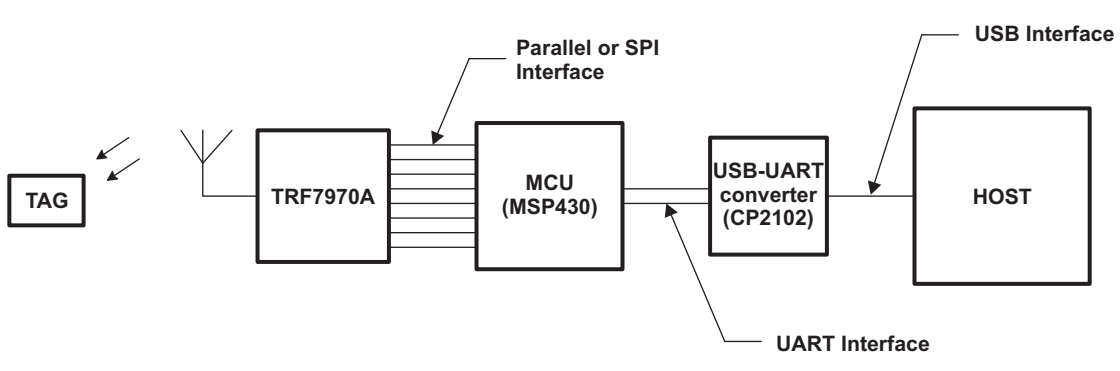

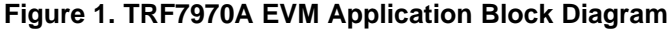

Copyright © 2011, Texas Instruments Incorporated

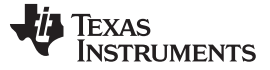

#### Basic Program Flow [www.ti.com](http://www.ti.com)

#### <span id="page-3-0"></span>**3 Basic Program Flow**

In the reference firmware, the MCU clock is provided by the SYS\_CLK output of the reader. Upon power up, an auxiliary clock signal (60 kHz) is made available to the MCU. When the main reader enable pin EN is set high, the supply regulators are activated and the 13.56-MHz oscillator is started. When the supplies are settled and the oscillator frequency is stable, the SYS\_CLK output is switched from the auxiliary frequency of 60 kHz to the selected frequency derived from the crystal oscillator. All peripherals (such as the UART) are initialized and either the parallel or SPI interface is chosen. The reader is now ready to communicate and perform the required tasks (see [Figure](#page-3-1) 2).

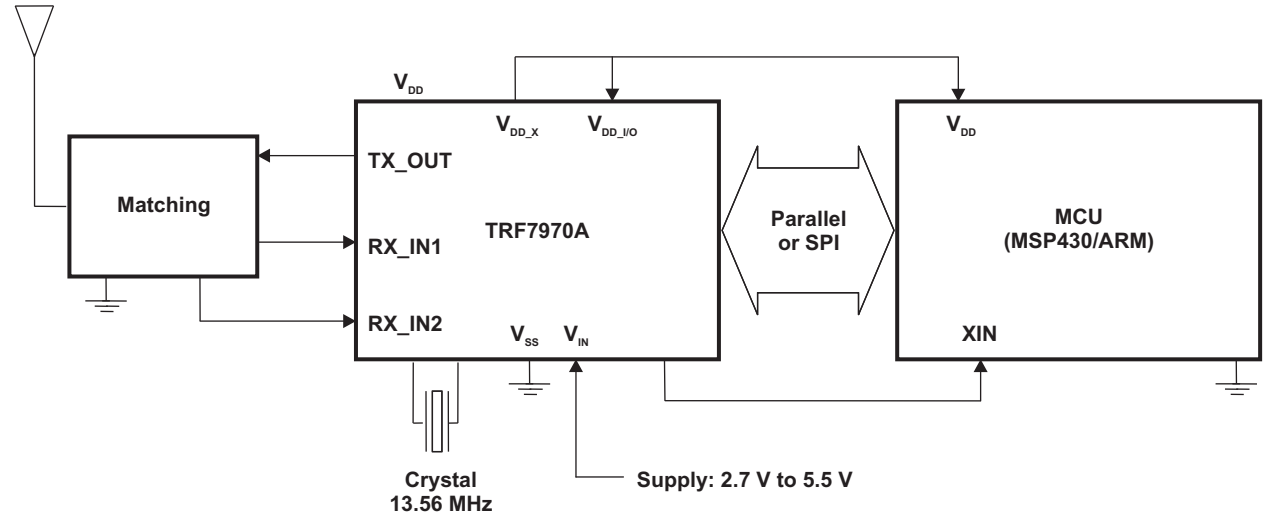

**Figure 2. TRF7970A Embedded System Block Diagram**

<span id="page-3-1"></span>The firmware is capable of running in two operating modes:

- Standalone (demo)
- Host (terminal) control

After power is applied to the EVM and the initialization sequence has completed, in standalone mode, the firmware automatically detects tags and illuminates a protocol-related LED on the EVM.

During the initialization sequence, the MCU writes appropriate bits to the Chip Status Control Register (0x00) and the ISO Control Register (0x01) in the TRF7970A to select the operation mode. It then polls for transponders in the field by executing the anticollision sequences (as described in the ISO standards) to obtain the UIDs/PUPIs or UIDs of PICCs or VICCs in range of the EVM antenna. This is done in the Iso15693FindTag(), Iso14443aFindTag(), and Iso14443bFindTag() functions (in files iso15693.c, iso14443A.c, and iso14443B.c).

The standalone loop is executed repeatedly until all data is received from the PC through the UART, at which time the EVM enters the host control mode. Program execution jumps to the second loop and, depending on the data received in the UART buffer, the MCU sends commands to the 12-byte FIFO buffer in the TRF7970A. The two modes are represented in [Figure](#page-4-0) 3. The switch to the host control mode from the stand-alone mode is done via the host\_control\_flag.

Standards that are not needed can be disabled in the respective header file, and the source files can be excluded from the firmware build.

**NOTE:** The my-d™ move functions can be enabled in the my-d.h file and then the my-d.c file can be included in the build. The my-d™ move functions are used with Infineon my-d™ move transponders.

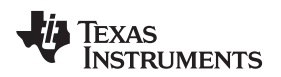

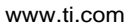

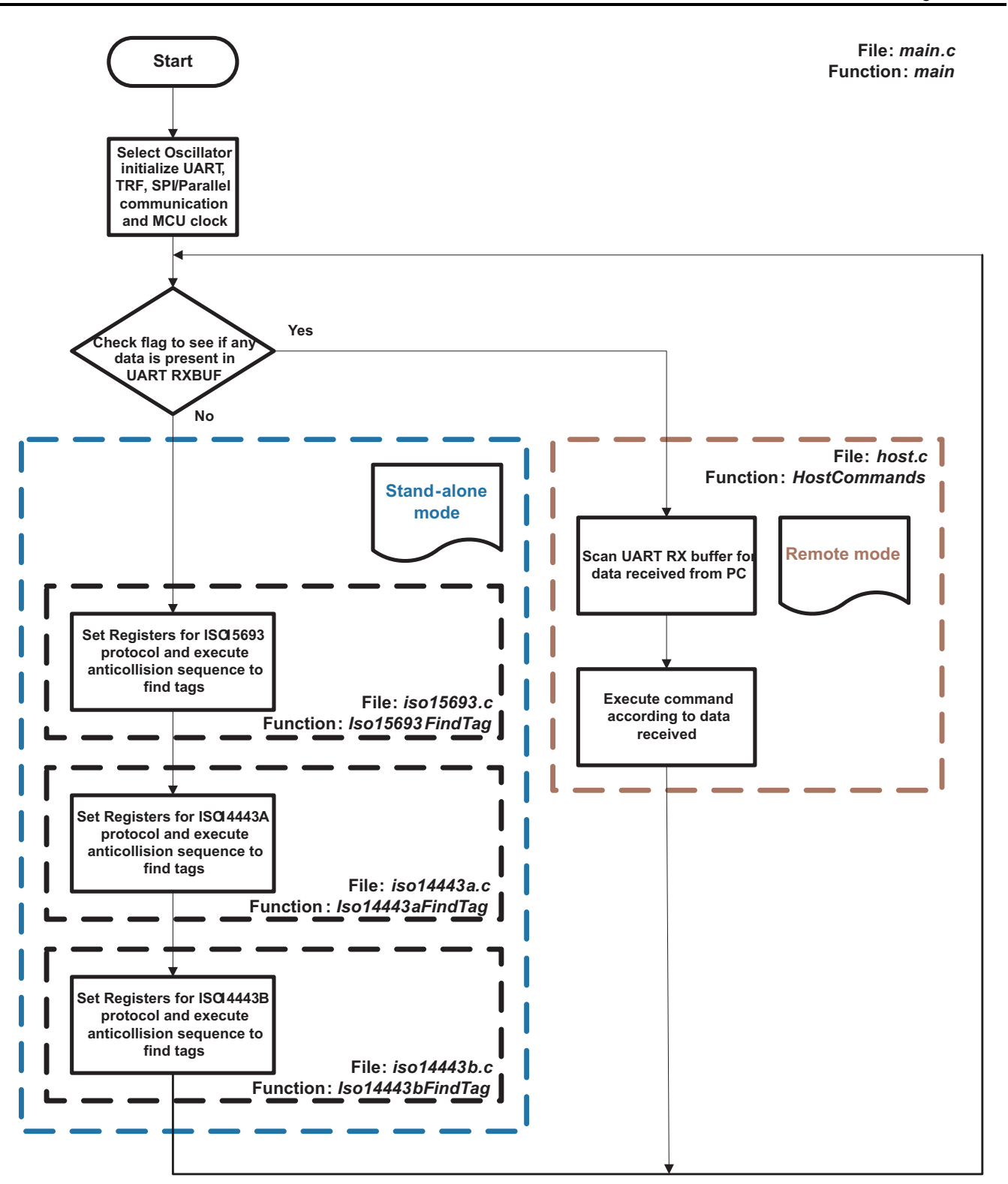

<span id="page-4-0"></span>**Figure 3. main.c**

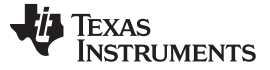

# <span id="page-5-0"></span>**4 Interrupt Service Routine (ISR)**

The TRF7970A uses its IRQ (pin 13) to prompt the MCU for attention. As there are multiple reasons for interrupt condition to occur, the TRF7970A IRQ Status Register (0x0C, [Table](#page-5-1) 1) is read when interrupt occurs to determine the cause and action to be taken (see [Table](#page-5-2) 2). The interrupt service routines [\(Figure](#page-6-0) 4, [Figure](#page-7-0) 5, and [Figure](#page-8-0) 6) show the logical flow of what has been implemented in the reference firmware.

<span id="page-5-1"></span>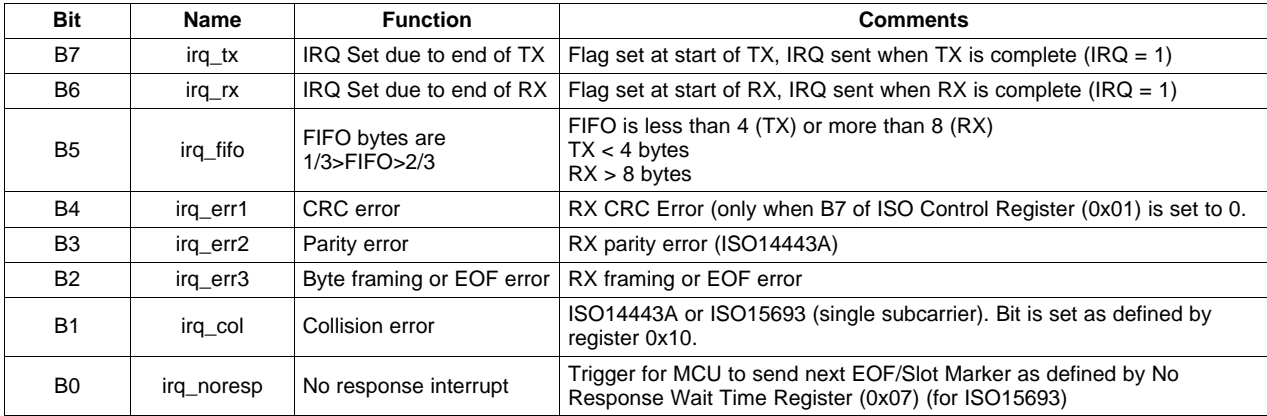

#### **Table 1. IRQ Status Register (0x0C)**

#### **Table 2. Interrupt Conditions**

<span id="page-5-2"></span>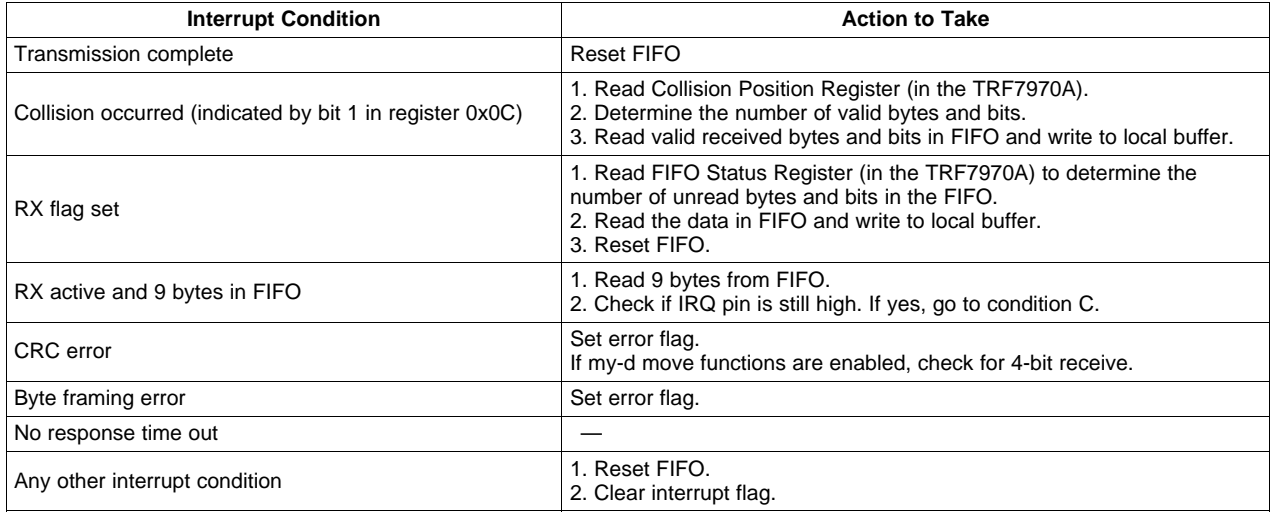

#### **NOTE:**

- Although registers 0x0D and 0x0E give the collision position, only register 0x0E is used, because the anticollision command in ISO 14443A is maximum only 7 bytes long. Therefore, 8 bits (0x0D) are enough to determine the position.
- The lower nibble of the Collision Register (0x0E) contains the bit count and the upper nibble contains the byte count. For example, if the collision position register holds the value 0x43 (0100 0011b), then the collision occurred in the fourth byte at bit position 3.
- The anticollision procedure in the ISO14443A standard is done in such a way that the reader sends at least two bytes (cascade level and length information) in the anticollision command. The collision position is counted from this reader command on. Therefore, to know the number of valid bytes and bits, subtract 0x20 from the Collision Position register.

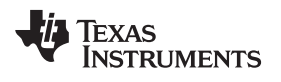

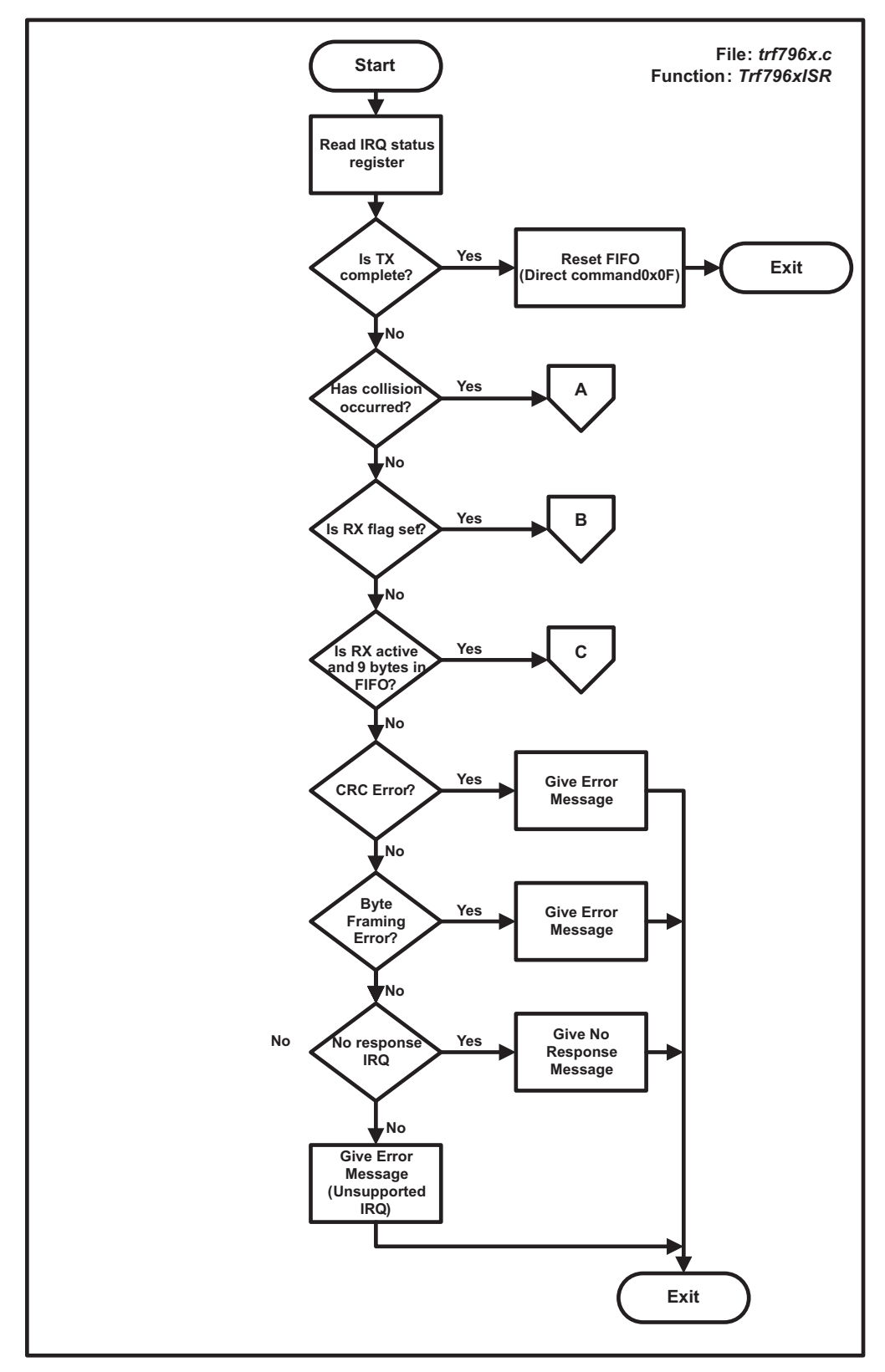

<span id="page-6-0"></span>**Figure 4. Interrupt Service Routine (1)**

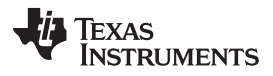

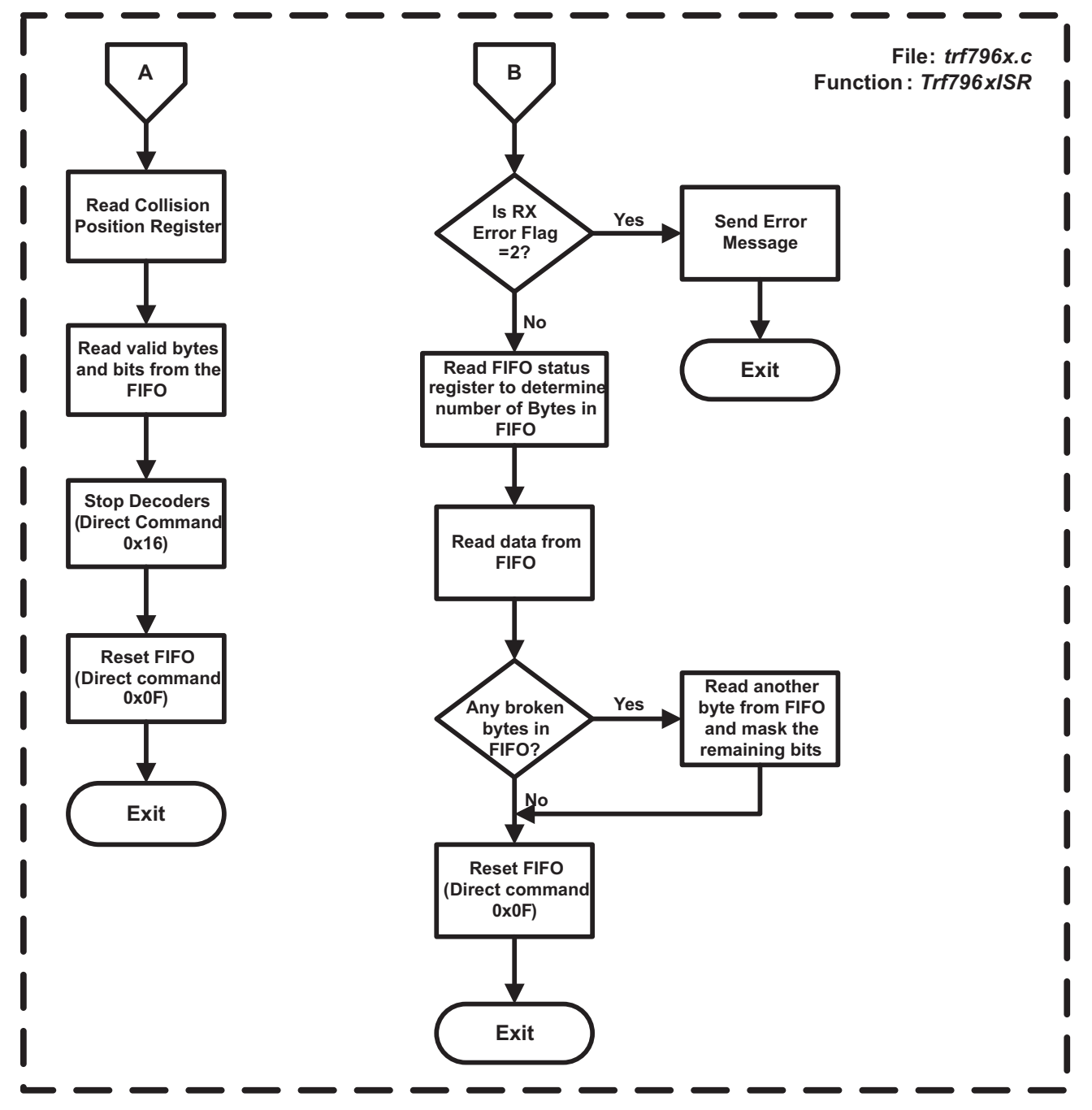

<span id="page-7-0"></span>**Figure 5. Interrupt Service Routine (2)**

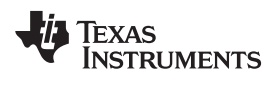

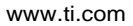

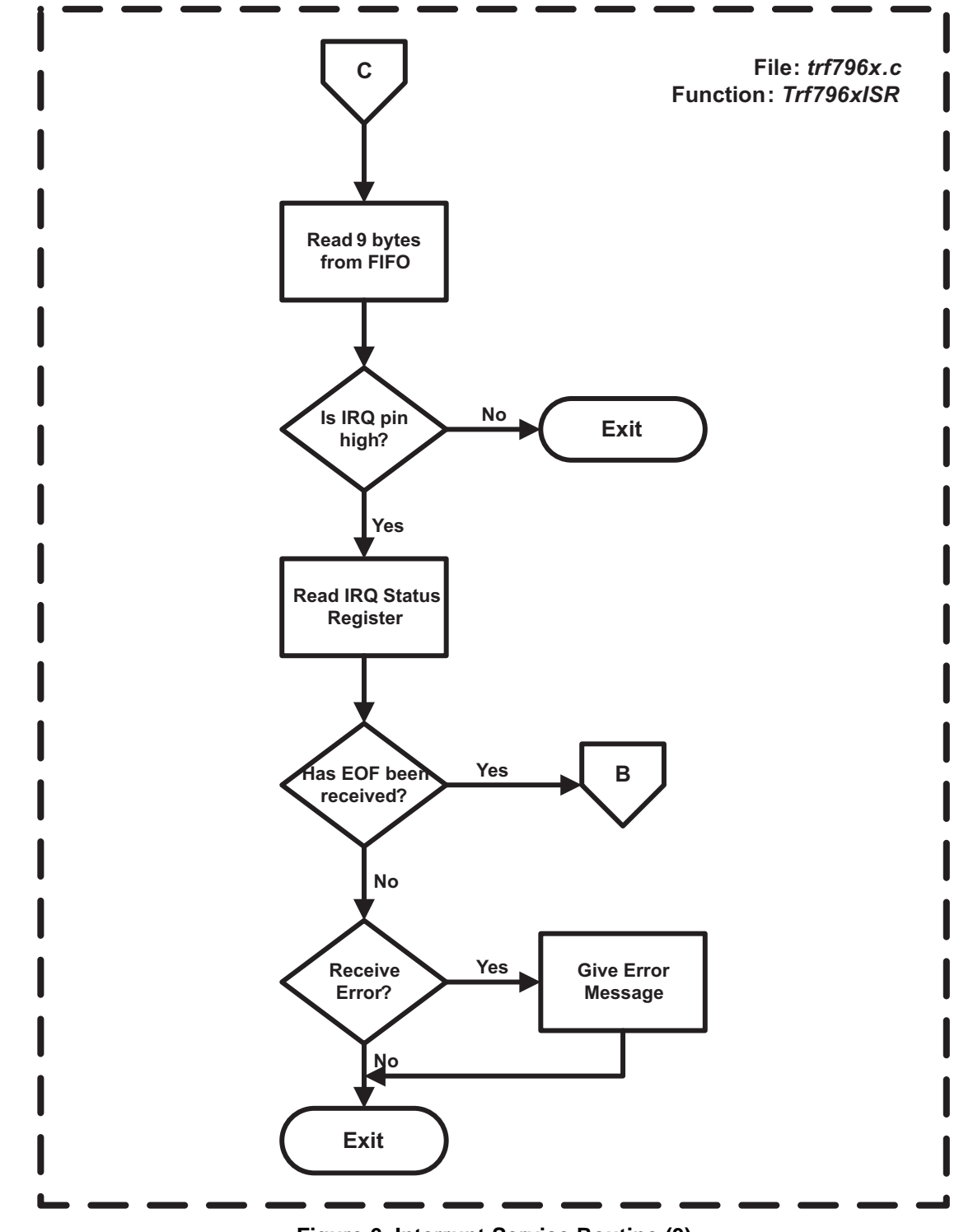

<span id="page-8-0"></span>**Figure 6. Interrupt Service Routine (3)**

### <span id="page-9-0"></span>**5 Anticollision Sequences (Standalone and Host Control)**

The following sections describe the anticollision sequences that are to be executed for the corresponding standards.

# **5.1 Anticollision Sequence for ISO15693**

anticollision algorithm:

- 1. The reader sends a mask value and number of slots along with the inventory request. The number of slots can be 1 or 16.
- 2. The VICC compares the least significant bits of its UID to the slot number plus the mask value. If it matches, it sends a response. If number of slots is 1, comparison is made on the mask value only.
- 3. If only one VICC responds, then there is no collision and the VCD receives the UID.
- 4. If the reader detects a collision, it increments the slot pointer and makes note of the slot number in which collision occurred.
- 5. The reader sends an EOF to switch to the next slot. The VICC increments its slot counter on reception of EOF.

If the number of slots is 16, steps 1-4 are repeated for all 16 slots.

At the end of 16 slots, the reader examines the slot pointer contents. If it is not zero, it means that collision has occurred in one or more slots.

To determine the new mask value:

- 1. Increment the mask length by 4.
- 2. Calculate New mask = Slot number (in which collision occurred) + old mask.
- 3. Decrement slot pointer by 1.

Repeat from start with the new mask value until slot pointer is zero.

**NOTE:** Due to the recursive nature of the algorithm, there is a risk of stack overflow when a collision occurs. It is highly recommended that the user implement a stack (RAM) overflow check in the firmware.

A flow chart of the firmware implementation of the anticollision sequence is shown in [Figure](#page-10-0) 7 and [Figure](#page-11-0) 8.

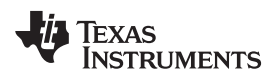

<span id="page-10-0"></span>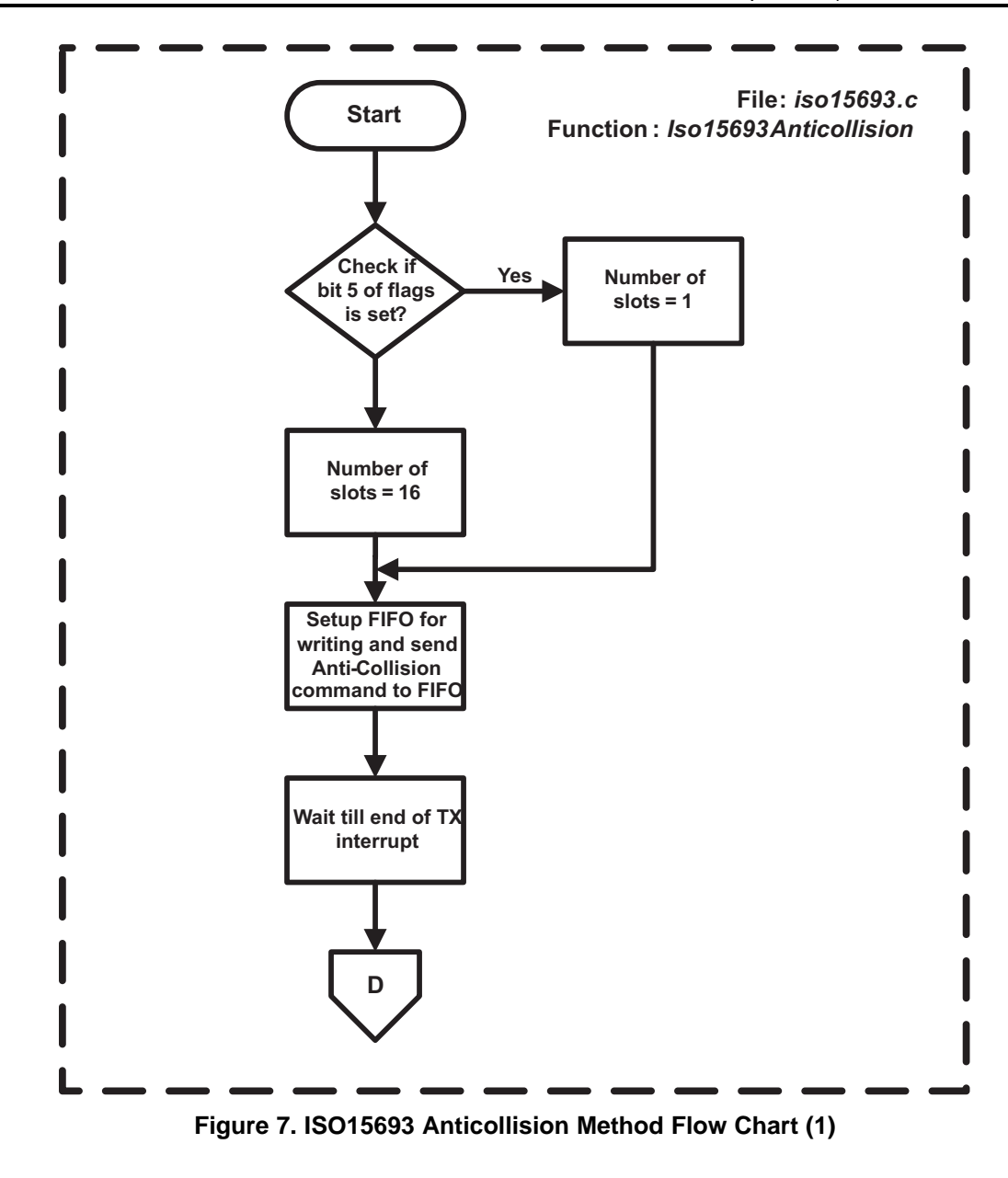

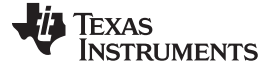

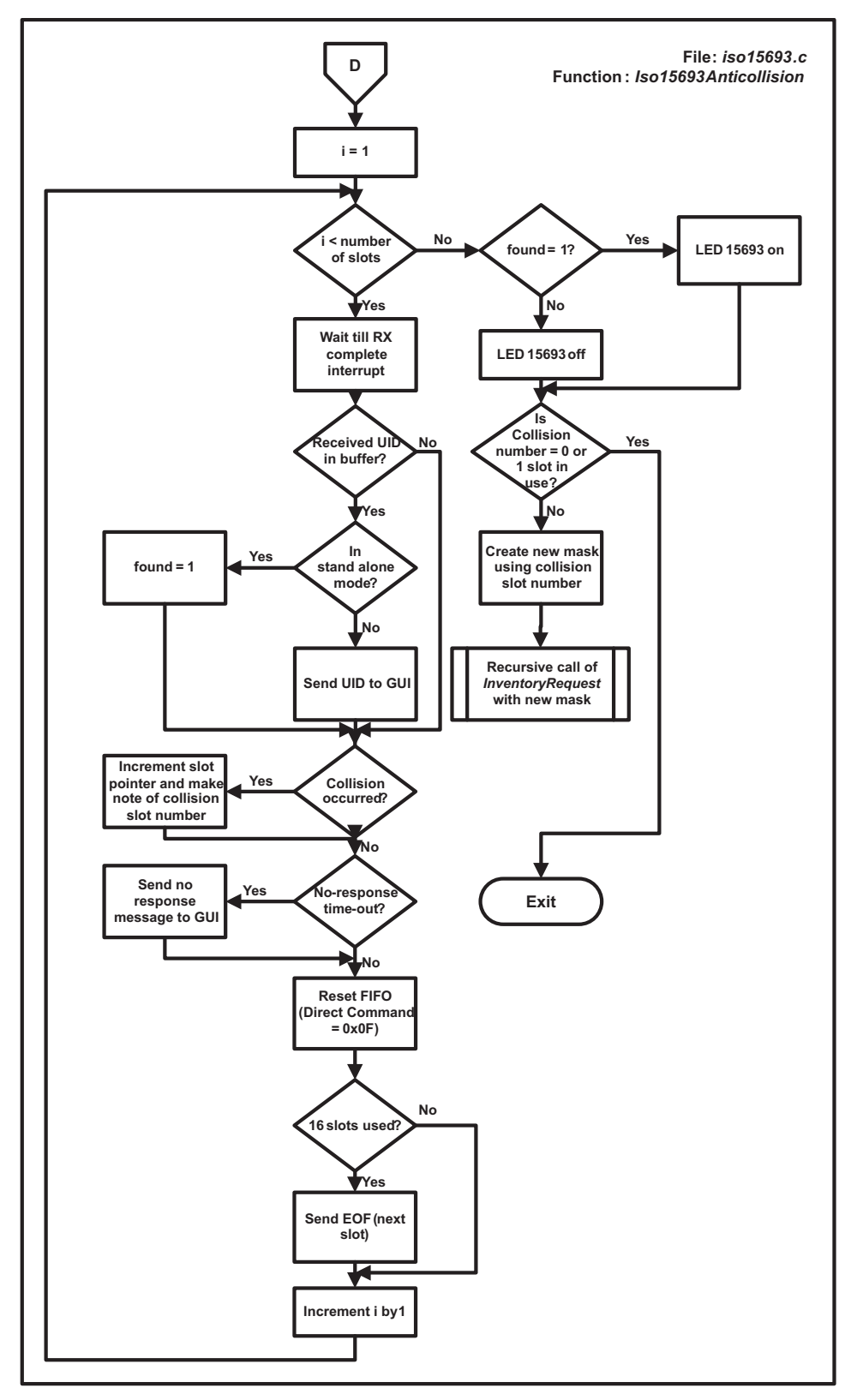

<span id="page-11-0"></span>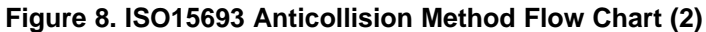

[www.ti.com](http://www.ti.com) **Anticollision Sequences (Standalone and Host Control)** Anticollision Sequences (Standalone and Host Control)

### **5.2 Anticollision Sequence for ISO14443A**

The anticollision loop for ISO14443A PICCs is as follows:

- 1. The PCD sends the anticollision command with NVB = 0x20.
- 2. All PICCs will respond with their UIDs.
- 3. If more than one PICC responds, there will be collision. If there is no collision, steps 4-8 should be skipped.
- 4. The PCD then reads the Collision Position Register to determine the number of valid bytes and bits and reads the valid data from the FIFO.
- 5. The PCD assigns the value of the Collision Position Register to NVB.
- 6. The PCD transmits the anticollision command with the new NVB followed by the valid bits.
- 7. Now only the PICCs of which part of the UID is equal to the valid bits transmit the remaining bits of the UID.
- 8. If again collision occurs, steps 4-7 are repeated.
- 9. If no collision occurs, PCD transmits SELECT command with NVB = 0x70 followed by the complete UID.
- 10. The PICC which UID matches responds with a SAK message.
- 11. The PCD checks for the cascade bit in the SAK. If set, steps 1-9 are executed with the appropriate SELECT command (Host Command 0xA2).

#### **NOTE:**

- The lower nibble of the Collision register (0x0E) contains the bit count and the upper nibble contains the byte count. For example, if the collision position register holds the value 0x43 (0100 0011b), then the collision occurred in the 4th byte at bit position 3.
- The anticollision procedure in the ISO14443A standard is done in such a way that the reader sends at least 2 bytes (Cascade level and length information) in the anticollision command. The collision position is counted from this reader command on. Therefore to know the number of valid bytes and bits, subtract 0x20 from the Collision Position register and NVB.
- The NVB is similar to the Collision Position Register. The lower nibble of the NVB contains the bit count, and the upper nibble contains the byte count. For example, if the NVB holds the value 0x52, it means that there are 5 valid bytes and 2 valid bits.
- The possible values of SELECT command are 0x93, 0x95 and 0x97 corresponding to the different cascade levels (1-3), as defined by ISO14443A SEL coding.

A flow chart of the firmware implementation of the anticollision sequence is shown in [Figure](#page-13-0) 9.

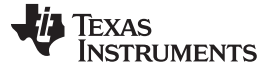

Anticollision Sequences (Standalone and Host Control) [www.ti.com](http://www.ti.com)

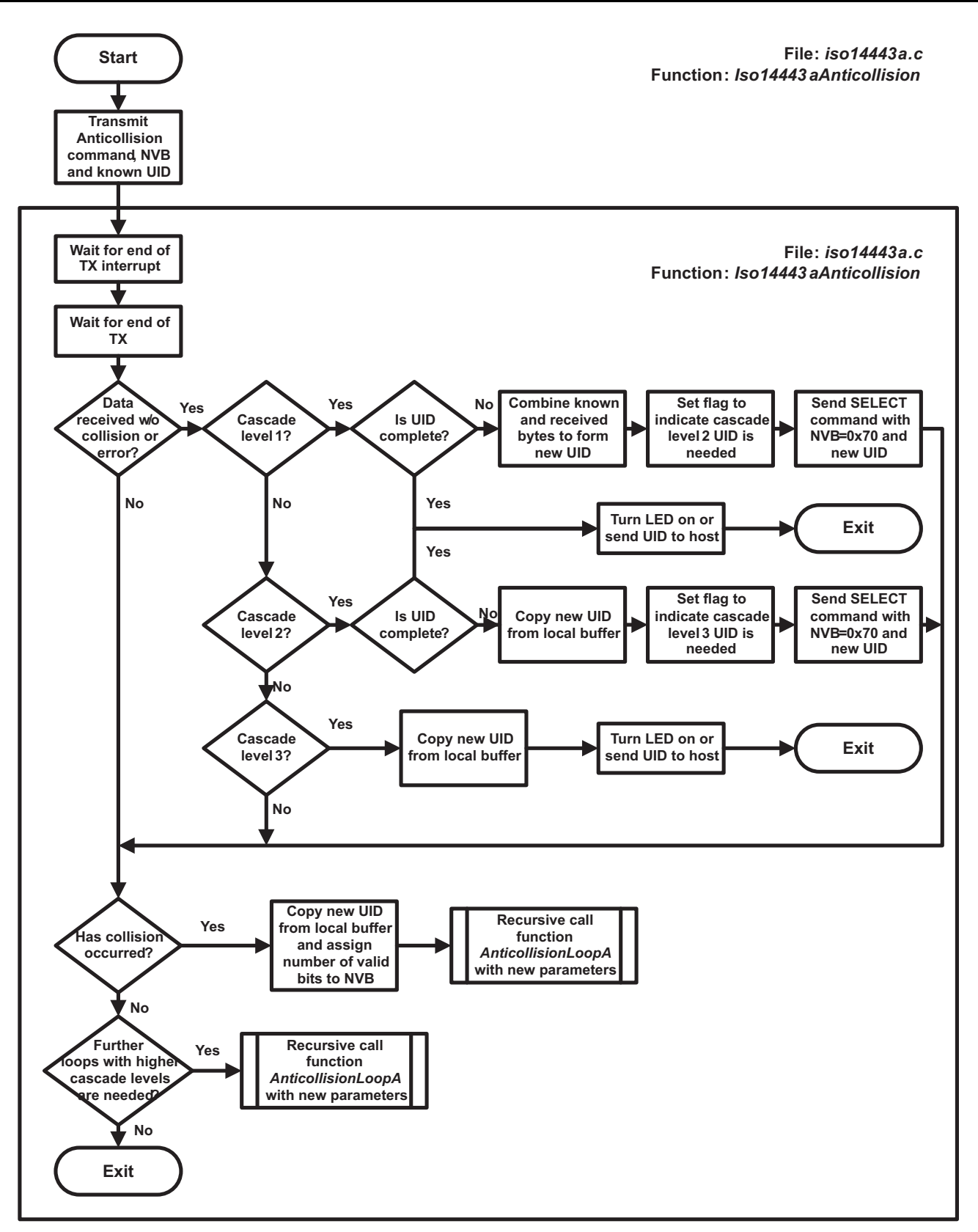

<span id="page-13-0"></span>**Figure 9. ISO14443A Anticollision Method Flow Chart**

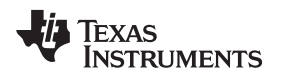

# **5.3 Anticollision Sequence for ISO14443B**

The anticollision sequence for ISO14443B follows the slotted Aloha approach:

- 1. The PCD sends REQB command with parameter N which specifies the number of slots.
- 2. Each PICC generates a random number R in the range from 1 to N.
- 3. The PCD sends a Slot-Marker command during every time slot.
- 4. The PICC responds only if R matches the slot number. Otherwise, it sends no response.
- 5. If/when multiple PICCs respond, the PCD makes note of the collision. The PCD generates a new N and steps 1-4 are repeated.

A flow chart of the firmware implementation of the anticollision sequence is shown in [Figure](#page-15-0) 10.

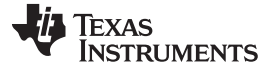

Anticollision Sequences (Standalone and Host Control) [www.ti.com](http://www.ti.com)

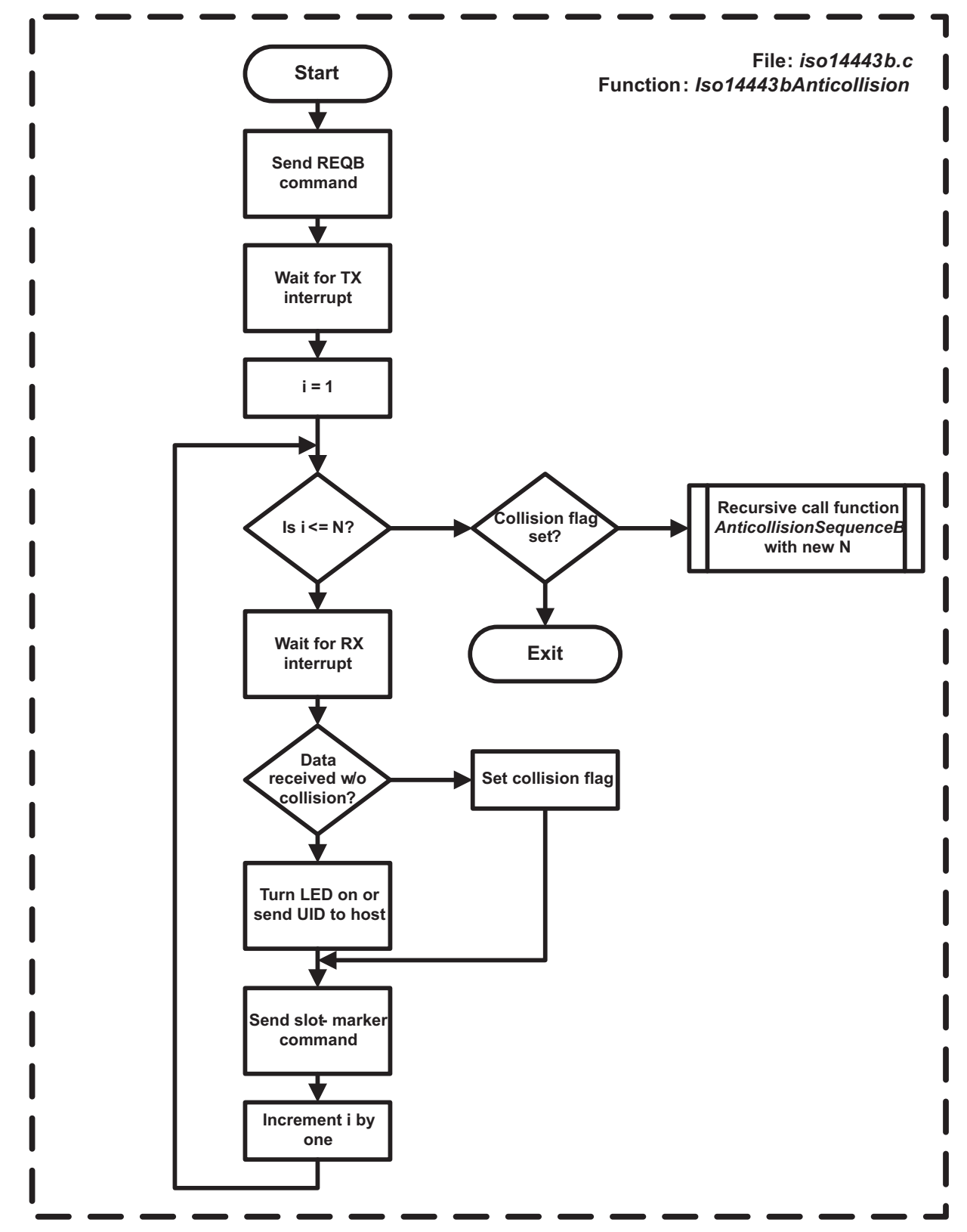

<span id="page-15-0"></span>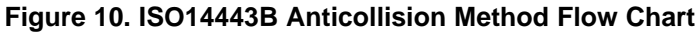

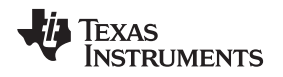

[www.ti.com](http://www.ti.com) and the control Mode of the control Mode of the control Mode of the control Mode of the control Mode

#### <span id="page-16-0"></span>**6 Host Control Mode**

The reader can be host control controlled by a higher level host like a personal computer. A Graphical User Interface (GUI), which can be used as an API, helps users to communicate with the TRF7970A reader through the MCU. The GUI on the host machine issues commands to the EVM MCU through a USB to UART converter. The MCU receives the commands in the UART receive buffer, interprets them and sends suitable data to the register or FIFO buffer in the reader IC. As shown in [Figure](#page-16-1) 11, the UART receive buffer of the MCU is continuously scanned for data received from the host in UartGetLine().

To send a response to the host the functions UartPutChar(), UartPutCrlf(), UartPutByte(), and UartSendCString() in uart.c are used.

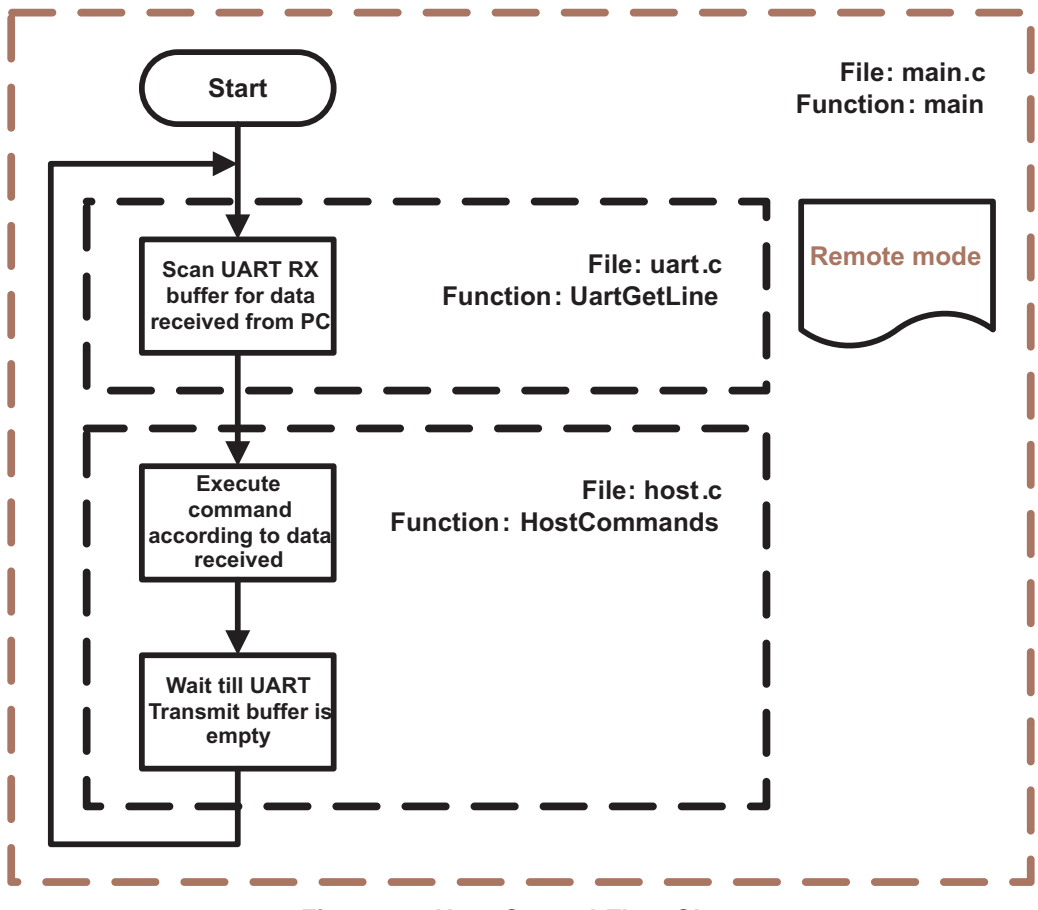

#### **Figure 11. Host Control Flow Chart**

<span id="page-16-1"></span>The communication format from host to reader is organized into data frames of 6 fields.

#### **Table 3. Data Frame Format from Host to Reader**

<span id="page-16-2"></span>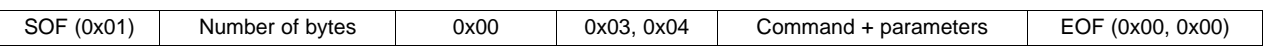

The data frame starts with SOF (0x01). The second byte defines the number of bytes in the frame including SOF and EOF. The third byte should be kept at 0x00, fourth byte at 0x03, & the fifth byte at 0x04. The sixth byte is the command code, which is followed by command parameters or data (bytes 7 and 8). The communications ends with EOF (2 bytes of 0x00).

# <span id="page-17-0"></span>**6.1 Host Commands**

The commands shown in [Table](#page-17-0) 4 can be executed using the host.

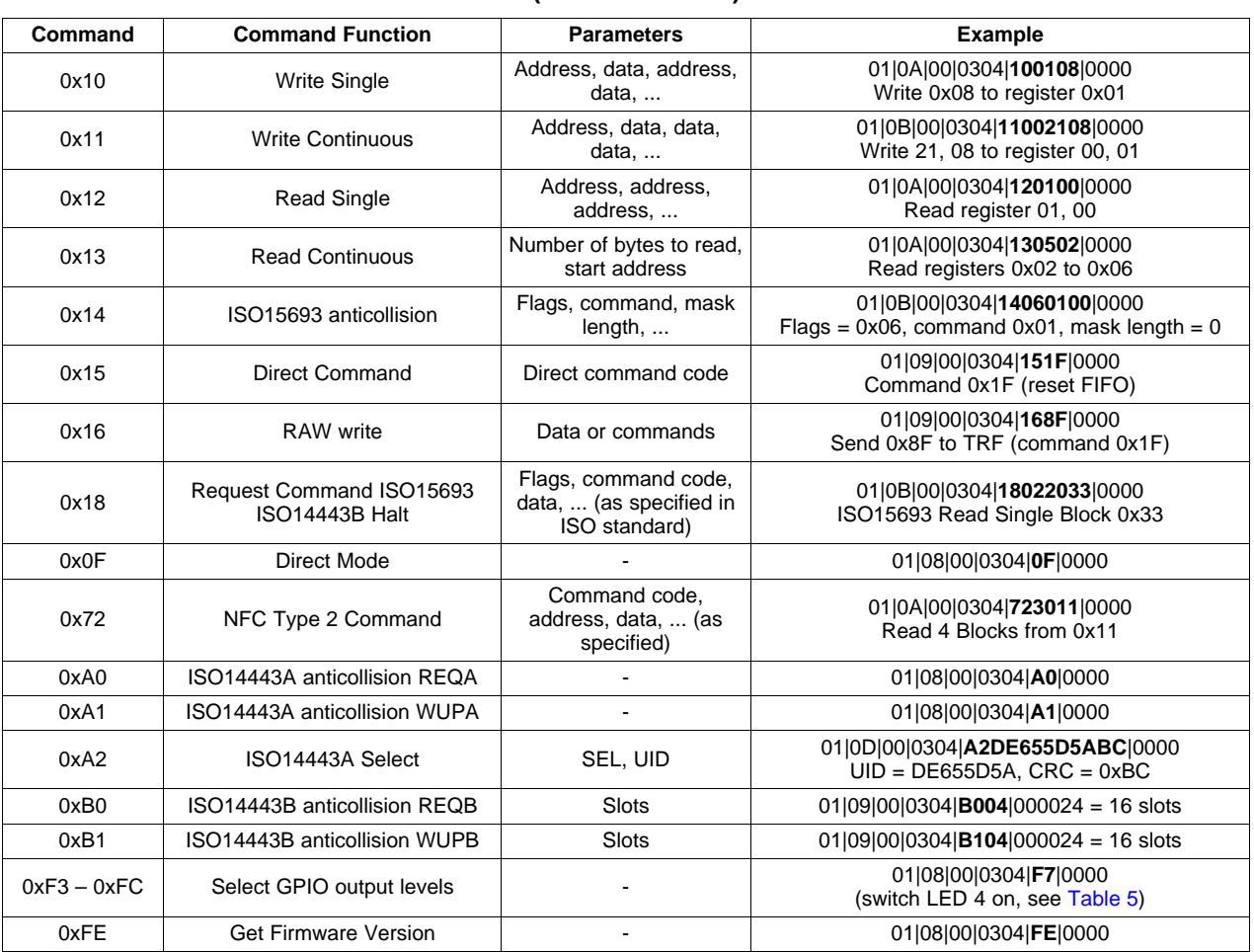

#### **Table 4. Host (PC GUI to MCU) Commands**

# **6.2 Request Command (0x18)**

To execute ISO15693 commands and ISO14443B HALT command after setting the protocol and execute anticollision the function HostRequestCommand() is used. Flags, command and the data, which must be sent, are given by the GUI.

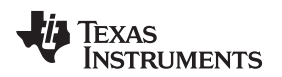

[www.ti.com](http://www.ti.com) **MCU to TRF7970A Communication** 

### <span id="page-18-1"></span>**6.3 GPIO Control**

The commands in [Table](#page-18-1) 5 can be used to control GPIO output levels and switch the LEDs on the board on or off using the GUI. In an end-user application, these could be used either for the illustrated purpose or for driving switches, relays, etc.

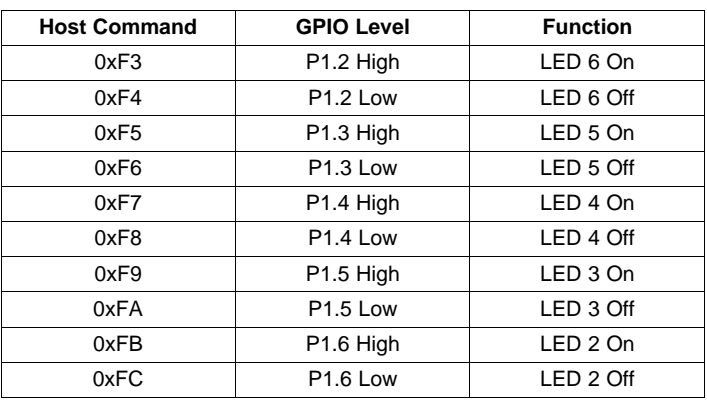

### **Table 5. GPIO Output Levels Controlled From PC GUI Host Commands**

# <span id="page-18-2"></span>**6.4 NFC Type 2 Command (0x72)**

The NFC Type 2 commands in [Table](#page-18-2) 6 are implemented in the firmware.

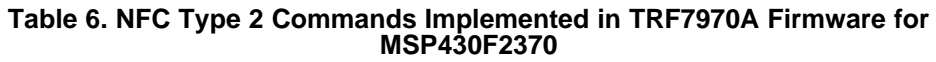

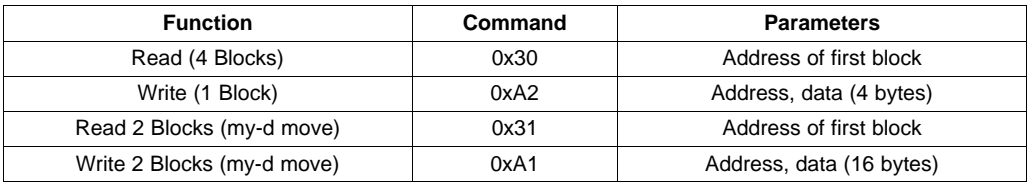

# <span id="page-18-0"></span>**7 MCU to TRF7970A Communication**

The interface to the microcontroller is selected by a jumper. For SPI mode, the macro SPIMODE is set to 1, and for parallel mode, the macro is set to 0. If the same communication interface is always used, SPIMODE can be set to a constant value. To communicate with the TRF7970A, one of the functions in trf796x.c is called. After checking the selected interface, the appropriate function in spi.c or parallel.c is called.

# **7.1 Direct Command (0x15)**

Trf796xDirectCommand() is used to execute a direct command. The parameter is the address of an 8-bit variable that contains the 5-bit command in bits 4-0. To get the required Address/Command Word, the command control bit (bit 7) is set to 1 (command). The Address/Command Word Bit is sent to the reader IC, which executes the command.

# **7.2 Read Single(0x12)**

Trf796xReadSingle() is used to read the contents of specified reader IC registers. The parameters are the address of an array that contains the addresses of the registers to read and the number of registers. The 5-bit addresses (0x00 to 0x1F) are stored in bit 4 to bit 0 of the 8-bit array elements. To get the required Address/Command Words, the Read/Write bit (bit 6) is set to 1 (read). The function sends the Address/Commands Word to the reader IC and stores the received register values in the array element, which contained the register address, as many times as required.

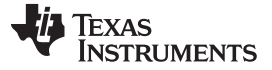

#### MCU to TRF7970A Communication [www.ti.com](http://www.ti.com)

### **7.3 Read Continuous (0x13)**

Trf796xReadCont() is used to read a specified number of reader IC registers from a given address upwards. The parameters are an array address and the number of registers to read. The first of the 8-bit array elements contains the 5-bit address of the first register. To get the required Address/Command Word, the Read/Write bit (bit 6) and the continuous address mode bit (bit 5) are set to 1 (write, continuous address mode). The function sends the Address/Command Word and receives the required register values, which are stored in the array.

# **7.4 Write Single (0x10)**

Trf796xWriteSingle() is used to write in specified reader IC registers. The parameters are the address of an array that contains the register addresses followed by the value to write and the number of array elements, which is twice the number of registers. To get the required Address/Command Words, bit 7 to bit 5 of the 8-bit array elements containing an address are left at 0. They are sent to the reader IC followed by the value to write.

# **7.5 Write Continuous (0x11)**

Trf796xWriteCont() is used to write a specified number of reader IC registers from a given address upwards. The parameters are an array address and the number of array elements, which is one more than the number of registers. The address of the first register is stored in the first 8-bit array element, and the values to write are stored in the following elements. To get the required Address/Command Word, the continuous address mode bit (bit 5) is set to 1. The Address/Command Word is sent to the reader IC followed by all the values to write.

# **7.6 RAW Write (0x16)**

Trf796xRawWrite() is used to send a raw string to the reader chip. The parameters are the address of an array that contains the data to send and the number of bytes to send. The Address/Command Word is not handled by the function and must be given in the right way. This allows, for example, to send a direct command followed by a write request using only one function call.

**NOTE:** To read out or write to the FIFO, continuous mode should be used, because only the first FIFO register address can be addressed.

<span id="page-19-0"></span>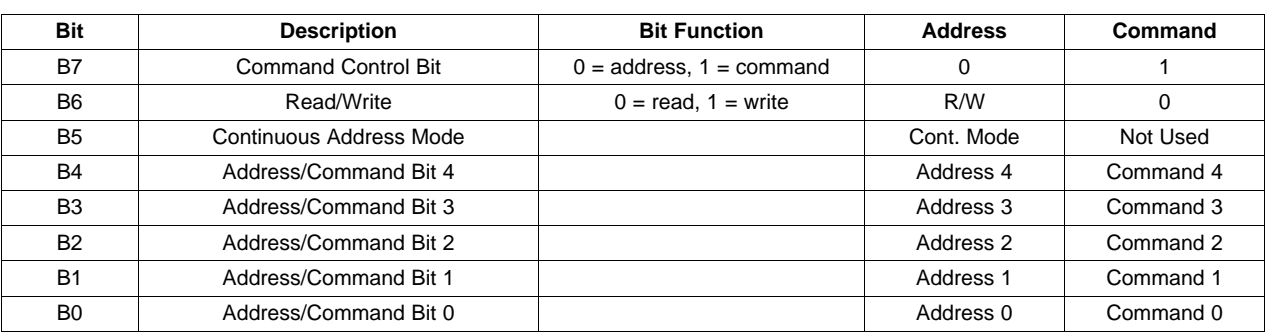

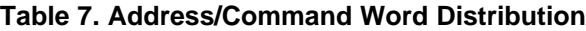

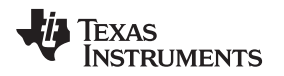

[www.ti.com](http://www.ti.com) Peer-to-Peer Mode

#### <span id="page-20-0"></span>**8 Peer-to-Peer Mode**

Peer-to-peer mode is used to pass information (text) or data files from one Near Field Communication (NFC) device to another. This is the mode that differentiates the TRF7970A from standard RFID reader/writer ICs (such as the TRF7960 or the TRF7960A). The system can work one of two ways, in active mode or in passive mode (see [Table](#page-20-3) 8). Active mode can be defined as two active devices communicating with each other. Passive mode can be defined as one active device and one passive device communicating with each other. It is not possible for two passive devices to communicate with each other directly.

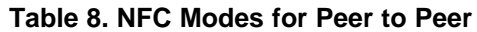

<span id="page-20-3"></span>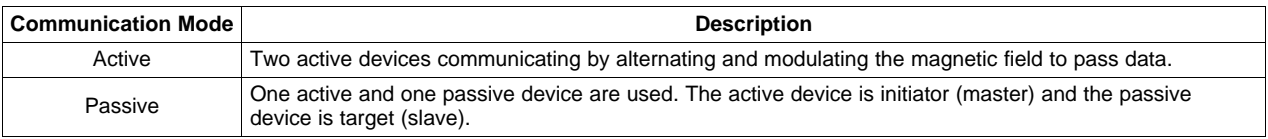

# <span id="page-20-1"></span>**9 Card Emulation Mode**

Card emulation mode is used as one half of the passive peer-to-peer system and is also used as standalone ISO14443/NFC Forum card emulator for ISO14443A, ISO14443B, or FeliCa. This use case for this mode would be as ancillary payment or access control transponder embedded in another device such as, but not limited to, a mobile handset, mobile tablet, or vehicle key fob.

# <span id="page-20-2"></span>**10 Debugging**

The debug and trigger features have been implemented in the event the firmware developer does not have ready access to a logic analyzer but does have an oscilloscope.

Alternatively, in the event the developer does not have access to an oscilloscope, relatively low cost logic analyzers are available from: <http://www.saleae.com/logic/> and <http://www.pctestinstruments.com/>

# <span id="page-20-4"></span>**10.1 Use of the Macro DBG**

If the macro DBG in trf796x.h is set to 1, interrupts are displayed in host control mode. The contents of the IRQ Status register (0x0C) are displayed as hex values in the Log Window, and special events are represented by the characters shown in [Table](#page-20-4) 9. Using this method, it is possible to see whether or not the expected interrupt events occurred.

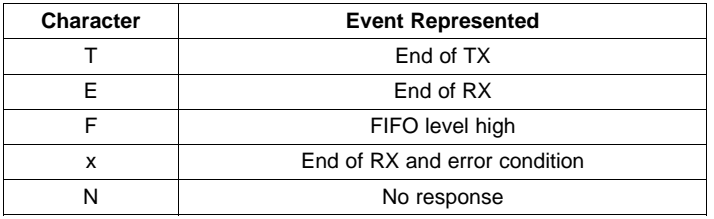

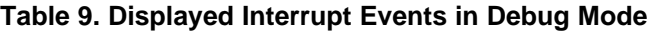

# **10.2 Use of the Trigger Function**

For debugging of the firmware, the communication must be observed. For this reason, a protocol trigger on LED 5 can be activated by setting the macro TRIGGER in msp430f2370.h to 1. This method works for all commands and in standalone mode but does not work for anticollision sequences in host control mode. The trigger can be used by the scope. This helps to capture the RF signal and validate the communication signals and timings. The example shown in [Figure](#page-21-1) 12 and Figure 13 shows oscilloscope screen capture.

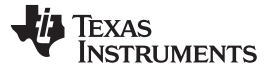

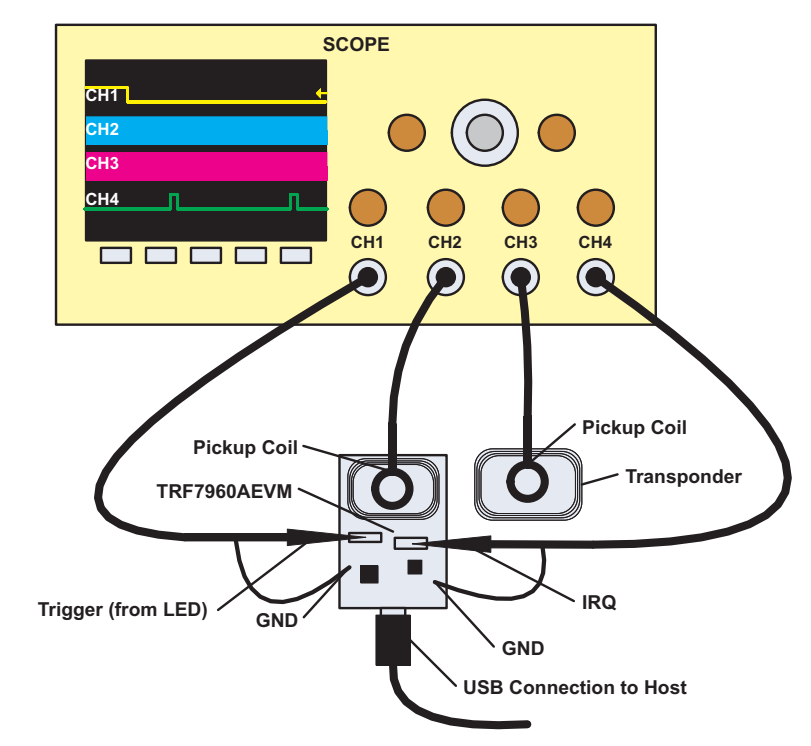

**Figure 12. Measurement Setup for Using Trigger Feature**

<span id="page-21-0"></span>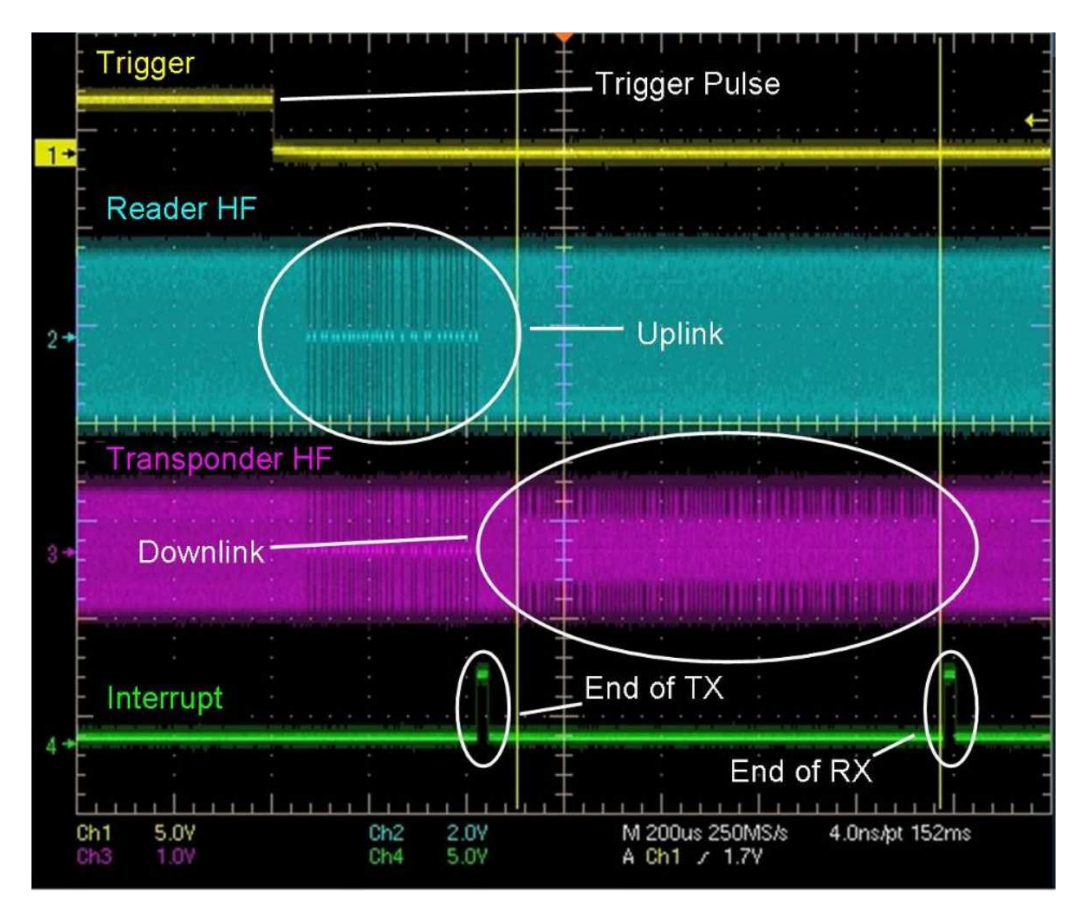

<span id="page-21-1"></span>**Figure 13. Oscilloscope Screen Example Using Trigger Feature**

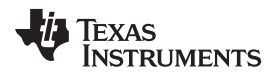

[www.ti.com](http://www.ti.com) References

# <span id="page-22-0"></span>**11 References**

- 1. TRF7970A firmware project (<http://focus.ti.com/docs/toolsw/folders/print/trf7970aevm.html>)
- 2. TRF7970A data sheet ([SLOS743\)](http://www.ti.com/lit/pdf/SLOS743)
- 3. TRF7960 and TRF7970A Comparison ([SLOA158](http://www.ti.com/lit/pdf/SLOA158))
- 4. ISO/IEC 15693-3 ([http://www.iso.org/\)](http://www.iso.org/)
- 5. ISO/IEC 14443-3 ([http://www.iso.org/\)](http://www.iso.org/)
- 6. Infineon my-d™ move (Infineon [ISO14443A](http://www.infineon.com/cms/en/product/chip-card-and-security-ics/contactless-memory-and-rfid-products/proximity-ranges-siso/iec-14443/channel.html?channel=db3a3043294a35580129643635c95140) Products)

#### **IMPORTANT NOTICE**

Texas Instruments Incorporated and its subsidiaries (TI) reserve the right to make corrections, enhancements, improvements and other changes to its semiconductor products and services per JESD46, latest issue, and to discontinue any product or service per JESD48, latest issue. Buyers should obtain the latest relevant information before placing orders and should verify that such information is current and complete. All semiconductor products (also referred to herein as "components") are sold subject to TI's terms and conditions of sale supplied at the time of order acknowledgment.

TI warrants performance of its components to the specifications applicable at the time of sale, in accordance with the warranty in TI's terms and conditions of sale of semiconductor products. Testing and other quality control techniques are used to the extent TI deems necessary to support this warranty. Except where mandated by applicable law, testing of all parameters of each component is not necessarily performed.

TI assumes no liability for applications assistance or the design of Buyers' products. Buyers are responsible for their products and applications using TI components. To minimize the risks associated with Buyers' products and applications, Buyers should provide adequate design and operating safeguards.

TI does not warrant or represent that any license, either express or implied, is granted under any patent right, copyright, mask work right, or other intellectual property right relating to any combination, machine, or process in which TI components or services are used. Information published by TI regarding third-party products or services does not constitute a license to use such products or services or a warranty or endorsement thereof. Use of such information may require a license from a third party under the patents or other intellectual property of the third party, or a license from TI under the patents or other intellectual property of TI.

Reproduction of significant portions of TI information in TI data books or data sheets is permissible only if reproduction is without alteration and is accompanied by all associated warranties, conditions, limitations, and notices. TI is not responsible or liable for such altered documentation. Information of third parties may be subject to additional restrictions.

Resale of TI components or services with statements different from or beyond the parameters stated by TI for that component or service voids all express and any implied warranties for the associated TI component or service and is an unfair and deceptive business practice. TI is not responsible or liable for any such statements.

Buyer acknowledges and agrees that it is solely responsible for compliance with all legal, regulatory and safety-related requirements concerning its products, and any use of TI components in its applications, notwithstanding any applications-related information or support that may be provided by TI. Buyer represents and agrees that it has all the necessary expertise to create and implement safeguards which anticipate dangerous consequences of failures, monitor failures and their consequences, lessen the likelihood of failures that might cause harm and take appropriate remedial actions. Buyer will fully indemnify TI and its representatives against any damages arising out of the use of any TI components in safety-critical applications.

In some cases, TI components may be promoted specifically to facilitate safety-related applications. With such components, TI's goal is to help enable customers to design and create their own end-product solutions that meet applicable functional safety standards and requirements. Nonetheless, such components are subject to these terms.

No TI components are authorized for use in FDA Class III (or similar life-critical medical equipment) unless authorized officers of the parties have executed a special agreement specifically governing such use.

Only those TI components which TI has specifically designated as military grade or "enhanced plastic" are designed and intended for use in military/aerospace applications or environments. Buyer acknowledges and agrees that any military or aerospace use of TI components which have **not** been so designated is solely at the Buyer's risk, and that Buyer is solely responsible for compliance with all legal and regulatory requirements in connection with such use.

TI has specifically designated certain components as meeting ISO/TS16949 requirements, mainly for automotive use. In any case of use of non-designated products, TI will not be responsible for any failure to meet ISO/TS16949.

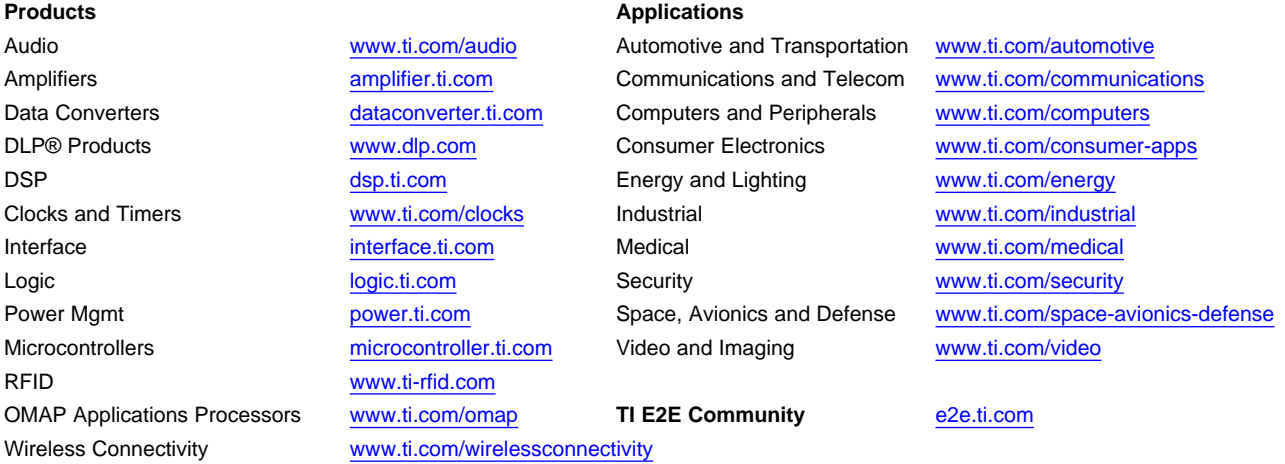

Mailing Address: Texas Instruments, Post Office Box 655303, Dallas, Texas 75265 Copyright © 2013, Texas Instruments Incorporated